Lecture des plans DWG avec un viewer en ligne. Mesures et annotations.

Les plans peuvent être annotés de textes, flèches, graphiques à main levée, mesures, et sont partageables pendant 30 jours.

Ouvrez <https://viewer.autodesk.com/>

Inscrivez-vous avec votre adresse Gmail

Chargez le fichier.

Masquez les fonds colorés : sélection (*maj. multiple*) / clic droit / Masquer la sélection

Prenez les dimensions et annotation (pentes, altitudes, cotes hors tout …) intéressant le lot charpente.

Suppression par Undo (en bas) ou suppr.

------------------------------------------------------------

Complétez ces informations avec votre DCE.

Précisez les côtes hors fers

Préférez les captures d'écran avec Outil Capture (en bas à gauche de votre écran : Démarrer/ Rechercher / capt )

Collez l'image dans votre rapport et partagez-la avec vos collègues.

*(Le partage interne du viewer semble ne pas prendre en compte les annotations.)*

Exemple

Visu sur le viewer avant et après conditionnement.

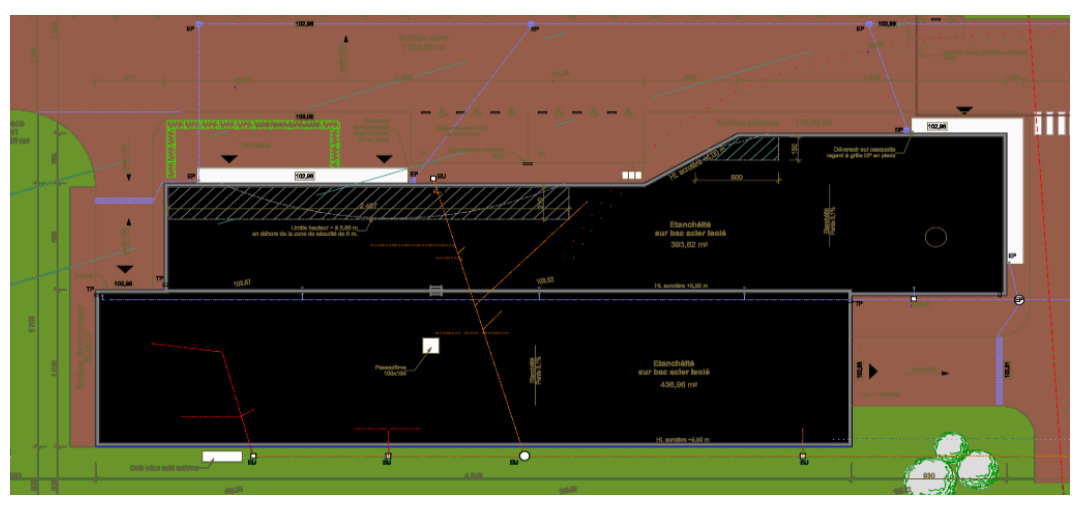

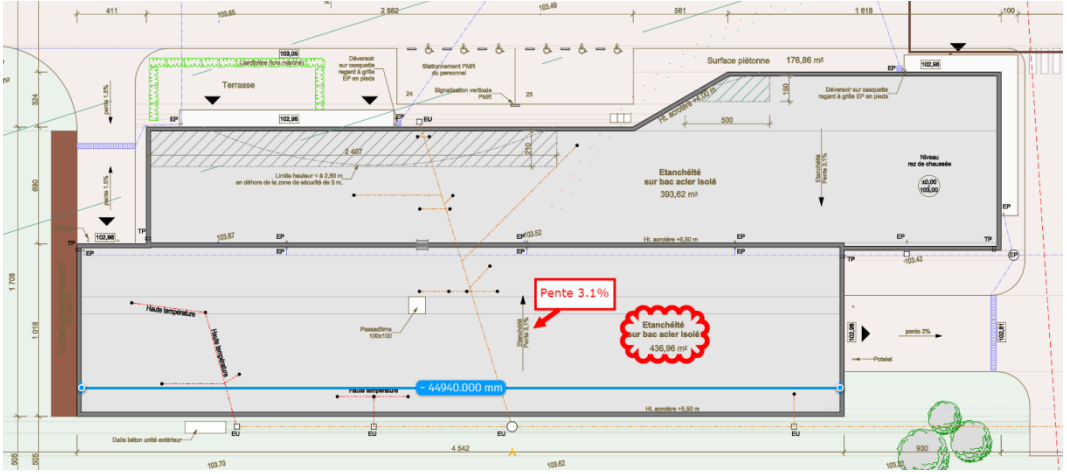